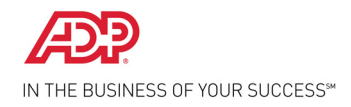

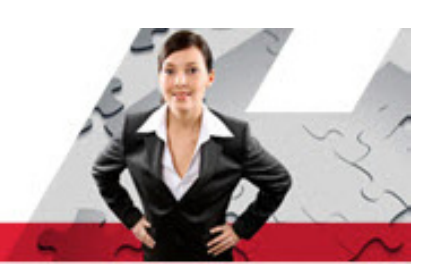

# **ADP Workforce Now® Frequently Asked Questions for Job Seekers**

<span id="page-0-0"></span>Here are answers to frequently asked questions (FAQ) about ADP Workforce Now Careers site.

- [How can I register on the Career site?](#page-1-0)
- [How can I search for jobs?](#page-1-1)
- [How can I view job details?](#page-1-2)
- [How can I apply for a job?](#page-1-3)
- [How can I create my profile?](#page-1-4)
- [How can I view my job application status?](#page-1-5)
- [How can I share a job opening through email and social media sites?](#page-1-6)
- [How can I retrieve my forgotten password and user ID?](#page-1-7)
- [How can I change my language settings?](#page-2-0)
- [How can I change my password?](#page-2-1)
- [How can I apply for a job without registering on the Career site?](#page-2-2)
- [How long will my profile remain active on the Career site?](#page-2-3)
- [Will my information be saved if I time out?](#page-2-4)
- [What is the page time-out duration? Can I change it?](#page-2-5)
- [What are the supported browsers and operating systems for this site?](#page-2-6)
- [What is the size limit of the attachments?](#page-2-7)
- [What are the supported file types for attachments?](#page-3-0)
- [How many documents can I attach with my profile?](#page-3-1)
- [How can I withdraw my application I already submitted?](#page-3-2)
- [How can I edit my application I already submitted?](#page-3-3)
- [How can I perform an advanced job search?](#page-3-4)

#### <span id="page-1-0"></span>How can I register on the Career site?

Click **Register Now** on the **Login** page and follow the steps in the wizard to create your user ID and password.

#### <span id="page-1-1"></span>How can I search for jobs?

On the **Home** page, click **Show All Job Openings**. Enter your search criteria and click **Search**. OR

On the **Job Postings and Search** page, enter your search criteria and click **Search**.

#### <span id="page-1-2"></span>How can I view job details?

Search for a job and click the **Job Card**.

[Return to top](#page-0-0)

#### <span id="page-1-3"></span>How can I apply for a job?

- **1** Register or log in to the Career site.
- **2** Search for the job and click the **Job Card**.
- **3** Click **Apply**.

#### <span id="page-1-4"></span>How can I create my profile?

- **1** Register or log in to the Career site.
- **2** Search for the job and click the **Job Card**.
- **3** Click **Apply**.
- **4** Follow the steps in the wizard.

# <span id="page-1-5"></span>How can I view my job application status?

- **1** Register or log in to the Career site.
- **2** Click your **Name** at the top of the page.
- **3** Select **Applications History** to view the status of your job applications.

# <span id="page-1-6"></span>How can I share a job opening through email and social media sites?

- **1** Search for a job
- **2** Click the **Job Card**.
- **3** Click **Share**.

# <span id="page-1-7"></span>How can I retrieve my forgotten password and user ID?

- To retrieve your Password, click the **Forgot Your Password** link on the **Login** page. Complete the steps in the wizard to have a new password sent to your email address.
- To retrieve your User ID, click the **Forgot Your User ID** link on the **Login** page. Complete the steps in the wizard to have your user ID sent to your email address.

[Return to top](#page-0-0)

# <span id="page-2-0"></span>How can I change my language settings?

Click the **Language** drop-down at the top of the page and select your desired language.

#### <span id="page-2-1"></span>How can I change my password?

- **1** Register or log in to the Career site.
- **2** Click your **Name**.
- **3** Select **Change Password**.
- **4** Enter the **Old Password**.
- **5** Enter the **New Password**.

[Return to top](#page-0-0)

# <span id="page-2-2"></span>How can I apply for a job without registering on the Career site?

You cannot apply for a job without registering. For more information on how to register, see How can I register on the Career [site?](#page-1-0)

#### <span id="page-2-3"></span>How long will my profile remain active on the Career site?

Your profile will remain active for a number of years. However, we encourage you to update your profile on regular basis.

# <span id="page-2-4"></span>Will my information be saved if I time out?

Your information is saved automatically every 5 minutes.

# <span id="page-2-5"></span>What is the page time-out duration? Can I change it?

Application has 20 minutes page time-out duration and you cannot change it.

# <span id="page-2-6"></span>What are the supported browsers and operating systems for this site?

Click [here](https://support.adp.com/redirect/sclink.asp?path=../sc/DocumentsSC3.0/wfn8_prc.pdf) to know more about the supported browsers and operating systems.

#### <span id="page-2-7"></span>What is the size limit of the attachments?

You can attach the documents up to the size of 12 MB.

[Return to top](#page-0-0)

# <span id="page-3-0"></span>What are the supported file types for attachments?

#### Following are the supported file formats:

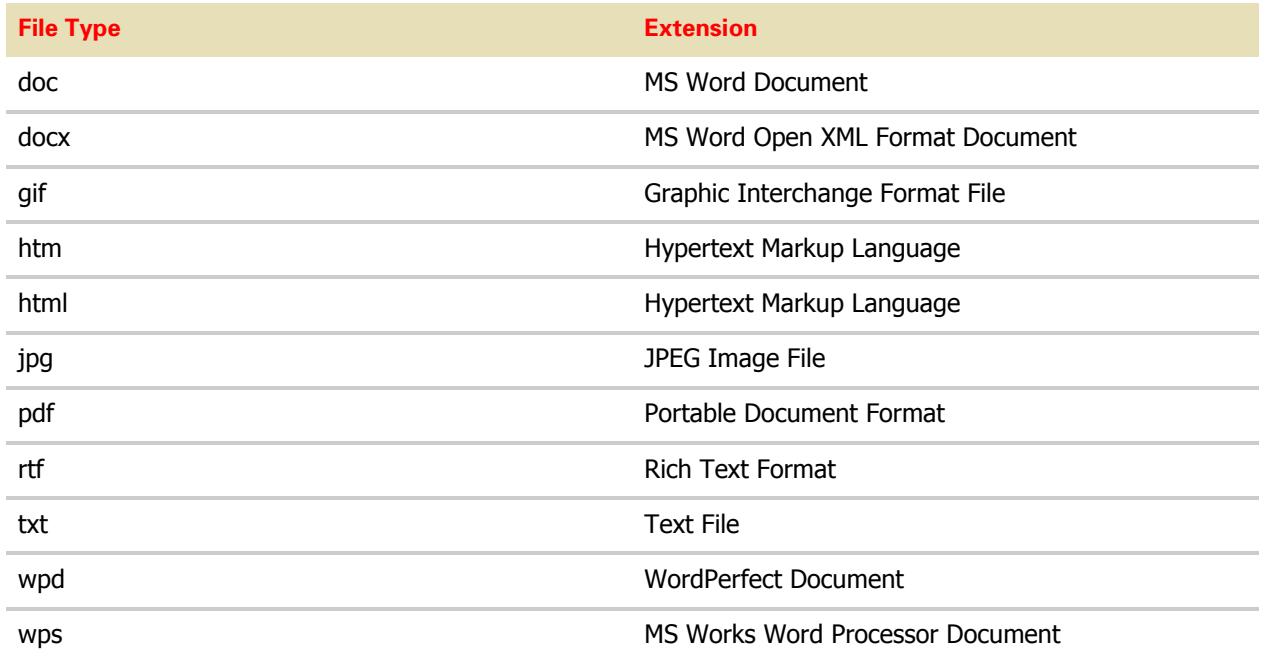

[Return to top](#page-0-0)

# <span id="page-3-1"></span>How many documents can I attach with my profile?

Apart from your resume, you can attach 10 additional documents up to the size of 12 MB.

# <span id="page-3-2"></span>How can I withdraw my application I already submitted?

You cannot withdraw your application after you submit it. However, you can delete it from the **Applications History** page.

# <span id="page-3-3"></span>How can I edit my application I already submitted?

You cannot edit your application after you submit it. However, you can edit it from the **Applications History** page.

# <span id="page-3-4"></span>How can I perform an advanced job search?

- **1** On the **Home** page, click **Show All Job Openings**, and then click **Can't Find What You Are Looking For?**
- **2** Enter the search criteria such as Location, Job Class, Employment Type, Posted, and Salary range.
- **3** Click **Search**.

[Return to top](#page-0-0)

The ADP logo, ADP, and ADP Workforce Now are registered trademarks of ADP, LLC. In the Business of Your Success if a service mark of ADP, LLC. Rev1